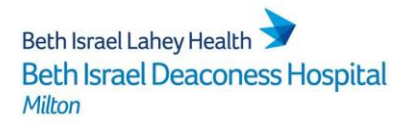

## How To Access HealthStream

- $\triangleright$  HealthStream is the computer based learning system used at BID-Milton
- $\triangleright$  HealthStream is accessible via:
	- o Icon on computer desktops:

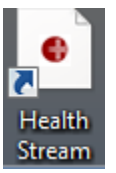

- o Or via the BID-Milton Intranet:
	- Click the Intranet link on your desktop, log in using "guest" for both the username and password
	- **Click the link to HealthStream**
- $\triangleright$  You will be taken to the HealthStream log in page which includes first time log in instructions:
	- $\circ$  User ID and first time password = MEDITECH mnemonic with MLT prefix, Ex. MLTMMOUSE

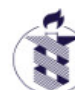

Beth Israel Deaconess Hospital<br>Milton • Needham • Plymouth

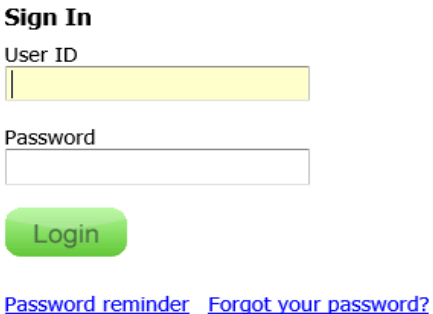

 $\triangleright$  You will be prompted to create your own unique password upon logging in

 *continued on reverse side*

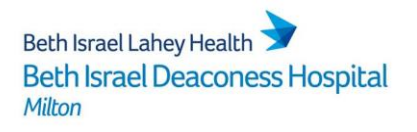

## How To Access HealthStream

- When you have a new assignment in HealthStream, you will receive an email alert – email sender will be "HS-Alerts"
- When you log in, you will be taken to your "To Do List" and will see pending assignments

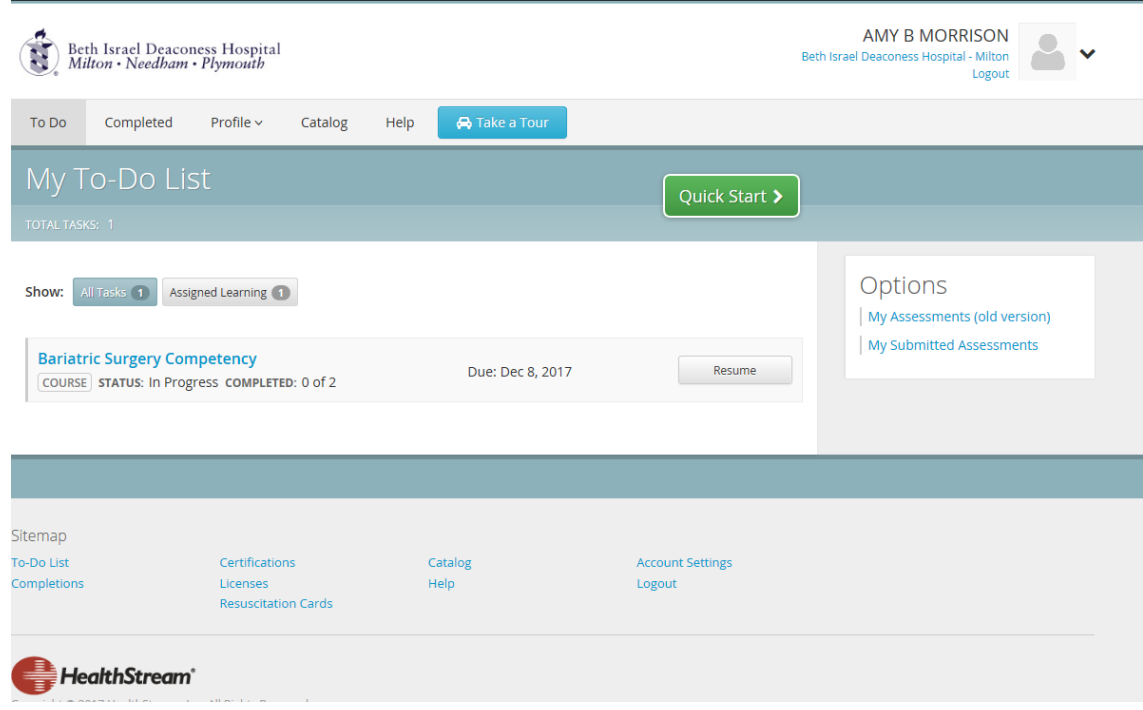

- You can view Completed Assignments, as well as browse available courses in the Catalog
- $\triangleright$  If you forget your password, you can re-set it from the log in page. Your manager can also re-set your password if needed.
- For HealthStream assistance, contact Help Desk at ext. 1533